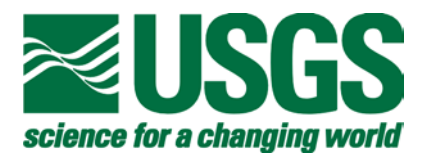

## **Geosoft eXecutables (GX's) developed by the U.S. Geological Survey, version 1.0, with a viewgraph tutorial on GX development**

By Jeffrey D. Phillips<sup>1</sup>, Joseph S. Duval<sup>2</sup>, and R.W. Saltus<sup>1</sup>

 $^{1}$ Denver, CO 80225  ${}^{2}$ Reston, VA 20192

This report is preliminary and has not been reviewed for conformity with U.S. Geological Survey editorial standards. Any use of trade, product, or firm names is for descriptive purposes only and does not imply endorsement by the U.S. Government.

Mention of trade names or commercial products does not constitute endorsement or recommendation for use by the U.S. Government.

Although these programs have been used by the U.S. Geological Survey, no warranty, expressed or implied, is made by the USGS as to the accuracy and functioning of the programs and related program material nor shall the fact of distribution constitute any such warranty, and no responsibility is assumed by the USGS in connection therewith.

Open-File Report 03-010

U.S. Department of the Interior U.S. Geological Survey

#### **Introduction**

Geosoft executables (GX's) are custom software modules for use with the Geosoft OASIS/Montaj<sup>™</sup> geophysical data processing system, which runs under the Microsoft Windows™ operating system. The U.S. Geological Survey (USGS) uses OASIS/Montaj, primarily for processing and display of airborne geophysical data. The ability to add custom software modules to the OASIS/Montaj system is a feature advantageous to the USGS, due to the large number of geophysical algorithms developed by the USGS during the past half century.

This report describes the initial set of GX's developed by the USGS or specifically for the USGS by contractors. They perform fairly basic operations that were missing or perceived to be inadequate in the built-in GX's that came with OASIS/Montaj version 4.2. Some of these GX's or GX's with similar functionality may be incorporated into later versions of OASIS/Montaj.

#### **Download and Installation**

The executable GX files, which will only work from within Geosoft OASIS/Montaj, and the source code files used to develop them can be downloaded using a web browser from **ftp://ftpext.usgs.gov/pub/cr/co/denver/musette**. The files are in the **/pub/gx** directory.

Each compiled GX consists of an executable file with the suffix **.gx**. In addition there is a global file containing error messages called **usgs.err** and a menu file called **usgs.omn**. Some GXs require a dynamically linked library with the suffix **.dll**. In the current release of OASIS/Montaj (version 5.1.5), compiled GXs are installed in the **gx** subdirectory of the **\OASISmontaj** directory; error files are installed in the **ger** subdirectory; menu files are installed in the **omn** subdirectory, and dynamic-link libraries are installed in the **bin** subdirectory.

#### **The USGS Menu File and Short GX Descriptions**

The GX's described here can be accessed from a USGS menu that can be added to the menu bar in OASIS/Montaj. The menu structure is defined in a text file called **usgs.omn**:

```
MENU "&USGS" 

SUBMENU "&Grid Utilities" 

SUBMENU "&Database Utilities" 
SUBMENU "&Map Utilities" 
SUBMENU "&Boundary" 

MENU "&USGS/&Grid Utilities" 
ITEM "&Test for dummy values" 

ITEM "&Plug holes by regriding" 
ITEM "&Plug holes by iterating" 
ITEM "&Mask a grid" 

ITEM "&Horizontal gradient" 
ITEM "&Filtered gradients" 
ITEM "&Transpose" 

ITEM "&Prepare grid for FFT" 

ITEM "&Proximity of data points" 
SEPARATOR 

MENU "&USGS/&Database Utilities" 
ITEM "&Renumber selected lines" 
SEPARATOR 
MENU "&USGS/&Map Utilities" 
ITEM "&Digitize vectors" 

ITEM "&Draw polygons to a specified group" 
SEPARATOR 
MENU "&USGS/&Boundary" 

ITEM "Calculate pseudogravity grid" 
ITEM "Calculate horizontal gradient" 
ITEM "Find grid peaks" 
ITEM "Plot peak locations" 
                                                   ,usgs_dvaltest.gx 
,usgs_pluggrid.gx 
                                                   ,usgs_gridplug.gx 
                                                   ,usgs_gridmask.gx 
                                                  ,usgs_hgrad.gx 

,usgs_gradcomp.gx 
                                                  ,usgs_transpos.gx 
                                                   ,usgs_prep4.gx 
                                                   ,usgs_gridprox.gx 
                                                   ,usgs_renumlns.gx 
                                                 ,usgs_digvecs.gx 
                                                   ,usgs_pdraw.gx 
                                                  ,magmap1.gx 
                                                   ,usgs_hgrad.gx 
                                                   ,gridpeak.gx 
                                                   ,symbols.gx
```
This file can be easily modified to add additional categories and custom GX's as they are developed. The magmap1.gx, gridpeak.gx, and symbols.gx referenced in the menu file are part of the OASIS/Montaj package.

The following GX's are described in this report:

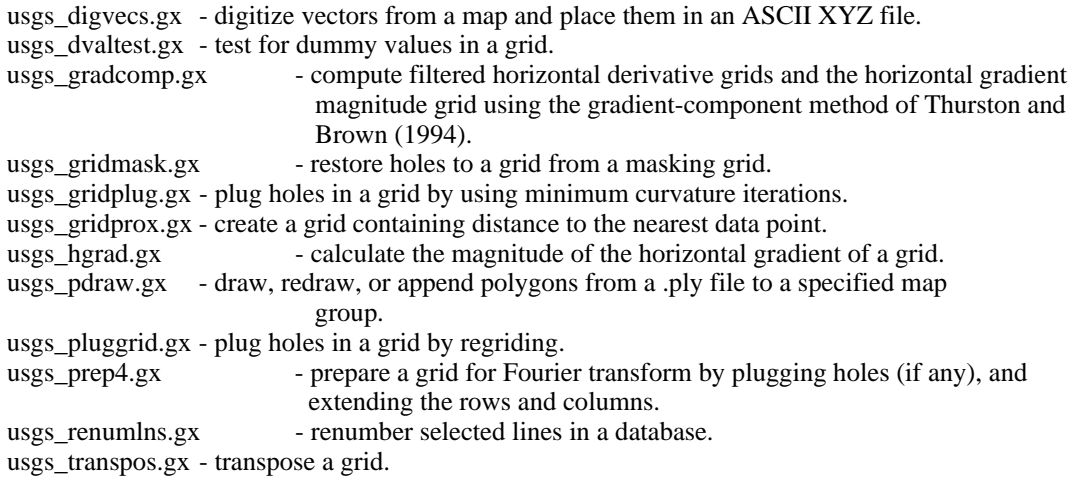

#### **Help Files for the Individual GX's**

#### **USGS\_DIGVECS.HLP**

USGS\_DIGVECS GX

Digitize vectors from a map and place them in an ASCII XYZ file.

#### INTERACTIVE PARAMETERS

Output ASCII XYZ File Append or Overwrite Grid name Line Thickness Line Color

BATCH PARAMETERS

USGS\_DIGVECS.XYZ USGS\_DIGVECS.APPEND USGS\_DIGVECS.GRID USGS\_DIGVECS.LINETHICK USGS\_DIGVECS.LINECOLOR output ASCII XYZ file name overwrite file =  $0$ ; append to output = 1 grid name line thickness (mm) line color

APPLICATION NOTES

If the output file does not exist, you must specify overwrite mode. If the file does exist and you specify overwrite mode, you will be asked to confirm the overwrite.

If no grid is specified, only LINE,X,Y coordinates will be placed in the output file. If a grid is specified, LINE,X,Y and Z values will be placed in the output file. A header record in the output file identifies the channel names. To use this header record when importing the XYZ file into a database, blank out the 'Import template' field.

A map group corresponding to the output file name prefix will be used to hold the vectors drawn on the map.

Multi-point vectors are digitized using the left mouse button. The right mouse button is used to terminate a vector (using the "Done" menu item) and start a new vector. Digitizing is terminated by using the right mouse button and selecting "Done" twice in a row. The "Cancel" menu item is equivalent to the "Done" menu item, it does not remove the digitized vector from the file or the map. The "Exit Menu" menu item will cancel the menu and return to digitizing the current vector.

Because the map cannot be redrawn inside a GX, the digitized vectors will not be drawn until the GX is exited. For the same reason, the remaining right mouse menu items won't work properly.

Written by Jeff Phillips (jeff@usgs.gov) 2/9/99, modified 3/21/02.

#### **USGS\_DVALTEST.HLP**

USGS\_DVALTEST GX

Tests for dummy values in a grid.

INTERACTIVE PARAMETERS

Input grid file

BATCH PARAMETERS

USGS\_DVALTEST.INGRID input grid

Written by Jeff Phillips (jeff@usgs.gov) 01/07/00.

#### **USGS\_GRADCOMP.HLP**

USGS\_GRADCOMP GX

Computes filtered horizontal derivative and horizontal gradient magnitude (HGM) grids using the gradient-component method of Thurston and Brown (1994).

INTERACTIVE PARAMETERS

Input grid file Output HGM grid file Output x(east)-derivative grid file Output y(north)-derivative grid file Window size (odd and < 22) Polynomial order (< Window size)

BATCH PARAMETERS

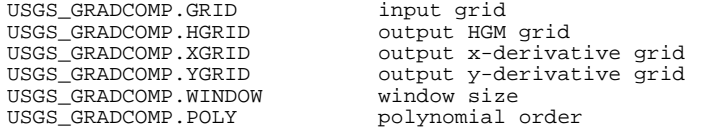

APPLICATION NOTES

Computes filtered horizontal derivative and horizontal gradient magnitude grids using the gradient-component method of Thurston and<br>Brown (1994). The user must specify a window size w and a polynomial<br>order n < w. The standard first-difference operator corresponds to<br>w = 3, n = 2. For

Source code modified from Thurston and Brown (1994) by Jeff Phillips. The maximum number of columns in the grid is limited to 8000.

Reference:

Thurston, J.B., and Brown, R.J., 1994, Automated source-edge location with a new variable pass-band horizontal-gradient operator: Geophysics, v.59, no.4, p.546-554.

Written by Jeff Phillips (jeff@usgs.gov) 10/13/99.

#### **USGS\_GRIDMASK.HLP**

USGS\_GRIDMASK GX

Masks a grid file by inserting dummy values from a second grid file (normal masking) or by inserting the non-dummy values from the second grid file as dummy values in the masked grid file (inverse masking).

INTERACTIVE PARAMETERS

 Grid file to be masked Grid file containing the masking values Output masked grid file Normal or inverse masking

BATCH PARAMETERS

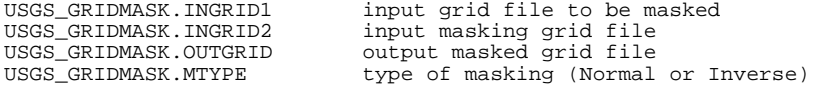

APPLICATION NOTES

The maximum column dimension is 16384 for all grids.

Written by Jeff Phillips (jeff@usgs.gov) 01/18/00.

#### **USGS\_GRIDPLUG.HLP**

USGS\_GRIDPLUG GX

Plugs dummy values in a grid file by using polynomial or local median initialization followed by minimum curvature iterations.

INTERACTIVE PARAMETERS

Grid file to be plugged Output plugged grid file Polynomial order (0 to 3, or -1 for local median replacement) Number of minimum curvature iterations

#### BATCH PARAMETERS

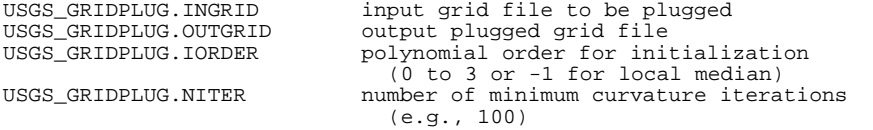

#### APPLICATION NOTES

The maximum column dimension of the grids is 10,000.

Written by Jeff Phillips (jeff@usgs.gov) 12/16/2002.

#### **USGS\_GRIDPROX.HLP**

USGS\_GRIDPROX GX

Use this GX to create a grid containing distance to the nearest data point.

INTERACTIVE PARAMETERS

X channel Y channel Input grid (used to determine size and spacing of output grid) Output grid

BATCH PARAMETERS

USGS\_GRIDPROX.DB USGS\_GRIDPROX.XCH USGS\_GRIDPROX.YCH USGS\_GRIDPROX.INGRID USGS\_GRIDPROX.OUTGRID

APPLICATION NOTES

This GX is written entirely in native gxc code - it is slow.

Written by Rick Saltus, USGS (saltus@usgs.gov).

#### **USGS\_HGRAD.HLP**

USGS\_HGRAD.GX

This GX calculates the magnitude of the horizontal gradient of a grid.

INTERACTIVE PARAMETERS

Input grid Output horizontal gradient magnitude grid

BATCH PARAMETERS

USGS\_HGRAD.IN = Input grid USGS\_HGRAD.OUT = Output horizontal gradient magnitude grid

APPLICATION NOTES

The HORIZONTAL GRADIENT MAGNITUDE is the square root of the sum of the squares of the derivatives in the x, and y directions:

hgrad = sqrt ( dx\*dx + dy\*dy )

Written by Northwest Geophysical Associates for the USGS.

#### **USGS\_PDRAW.HLP**

The USGS\_PDRAW GX draws the polygons from a polygon file on the map.

Draw polygons from a polygon file dialog box options

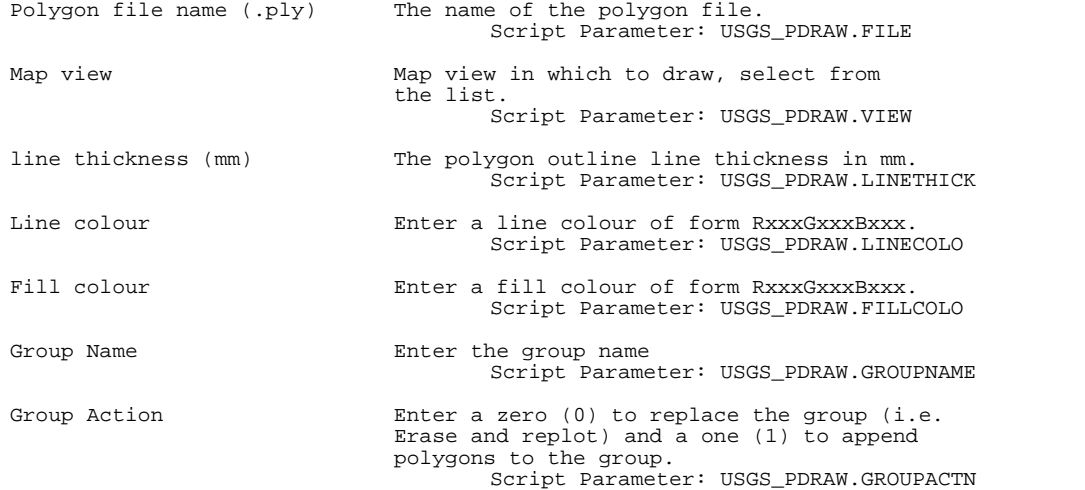

#### Application Notes

Polygons are ASCII files with default extension .ply. A polygon file contains a list of X,Y coordinates that define one or more polygons. The file may contain any number of polygons, and<br>each polygon may have any number of vertices. The first and last points in each polygon are<br>assumed to connect. If the file wil a line 'poly #' ('p' or 'P' in column 1). Comment lines are indicated by a '/' in column 1. Please note that the polygon coordinates are assumed to be in the same coordinate system as that of the map view on which the polygons will be drawn.

Following is an example of a single polygon file:

/ / Sample single polygon file /---------------------------- $_{1376027.6061}^{poly}$ 1376027.6061 6178025.9399 6178025.9399<br>6182748.8182 1382846.3129 6182748.8182<br>6178025.9399 1376027.6061<br>1376027.6061 Following is an example of a three-polygon file: / / Sample three polygon file /--------------------------poly 1 1375594.6724 1375594.6724 6181961.6718 1378706.3838 6181961.6718<br>1378706.3838 6184716.6842 1378706.3838 6184716.6842<br>1375594.6724 6184716.6842 1375594.6724 6184716.6842 6181961.6718 poly 2 1375757.0225 6178629.4188<br>6178629.4188 1379896.9516<br>1379896.9516 6181174.5254<br>6181174.5254 1375757.0225 6181174.5254 1375757.0225 6178629.4188 poly 3 1380546.3523 1380546.3523 6175926.8828 6175926.8828<br>6179022.992 1384550.9896 6179022.992

TOPIC MODIFIED BY JOE DUVAL, USGS (03/04/2002)

6175926.8828

1380546.3523<br>1380546.3523

#### **USGS\_PLUGGRID.HLP**

USGS\_PLUGGRID GX

Plugs holes in a grid using minimum curvature.

#### INTERACTIVE PARAMETERS

Input grid file Output plugged grid file

#### BATCH PARAMETERS

USGS\_PLUGGRID.INGRID input grid USGS\_PLUGGRID.PLUGGRID

APPLICATION NOTES

Tests input grid for dummy values. If dummy values are found, runs GRIDGDB.GX to copy valid grid values to a temporary database, then runs RANGRID.GX to create the plugged grid.

Written by Jeff Phillips (jeff@usgs.gov) 01/07/00.

#### **USGS\_PREP4.HLP**

#### USGS\_PREP4 GX

Prepares a grid for Fourier transform by plugging holes, and extending the rows and columns.

INTERACTIVE PARAMETERS

Input grid file Output plugged and extended grid file Percent expansion

#### BATCH PARAMETERS

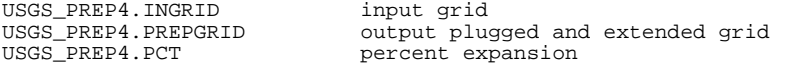

APPLICATION NOTES

Maximum dimensions of the extended grid are 16384 x 16384. The input grid should be smaller than this.

Initial processing tests the input grid for dummy values; if any exist, the valid grid values are copied into a temporary database called Prep4.gdb and regridded using minimum curvature into a new grid called Prep4.plg.

The input grid (or Prep4.plg) is then processed through the following 8 steps: 1. Get the min/max of the grid and the extended dimensions. 2. Extend the grid to the right using prediction filtering. 3. Transpose the extended grid. 4. Extend the transposed grid to the right. 5. Smooth across the first extension. 6. Transpose back. 7. Smooth across the second extension.

8. Center the data in the grid.

Written by Jeff Phillips (jeff@usgs.gov) 01/18/00.

#### **USGS\_RENUMLNS.HLP**

Use the USGS\_RENUMLNS GX to renumber all selected lines. This is useful for changing line numbers prior to merging databases.

Renumber all selected lines dialog box options Starting Line Number Enter the starting line number. Script Parameter: USGS\_RENMULNS.STRTLN Line number Increment Enter the increment to be used for numbering sequential lines. Script Parameter: USGS\_RENUMLNS.INCRLN Application Notes

If any parameters are blank, the default parameter value is set to 1. The process will stop if the new name of a selected line already exists. All lines processed up to that point will be changed.

TOPIC WRITTEN BY JOE DUVAL, USGS (11/21/2000)

#### **USGS\_TRANSPOS.HLP**

USGS\_TRANSPOS GX

Transpose a grid.

INTERACTIVE PARAMETERS

Input grid file Output grid file

BATCH PARAMETERS

USGS\_TRANSPOS.INGRID input grid output grid

APPLICATION NOTES

Written by Jeff Phillips (jeff@usgs.gov) 1/11/00.

#### **Source Code Files and Tutorials**

Each GX is built from a number of source code files. These include, at a minimum, an ASCII help file with the suffix **.hlp**, a GX source code file with the suffix **.gxc**, and a resource file with the suffix **.grc**. Some GXs use a dynamic link library compiled from Fortran code. In addition to the three source code files described above, these GXs require the Fortran source code file with a suffix of **.f**, which is converted to C code using Geosoft's version of **f2c.exe**; a C code wrapper function for the Fortran subroutine calls, usually called **gxx\_\*.c**; the generic wrapper functions **wfuncs.c**; the C header files **f2c.h** and **wrappers.h**, and a **.gxh** prototype file. The interrelationships of these files are described in the following tutorial on GX development, which is suitable for printing in viewgraph format.

# SIMPLE GX DEVELOPMENT

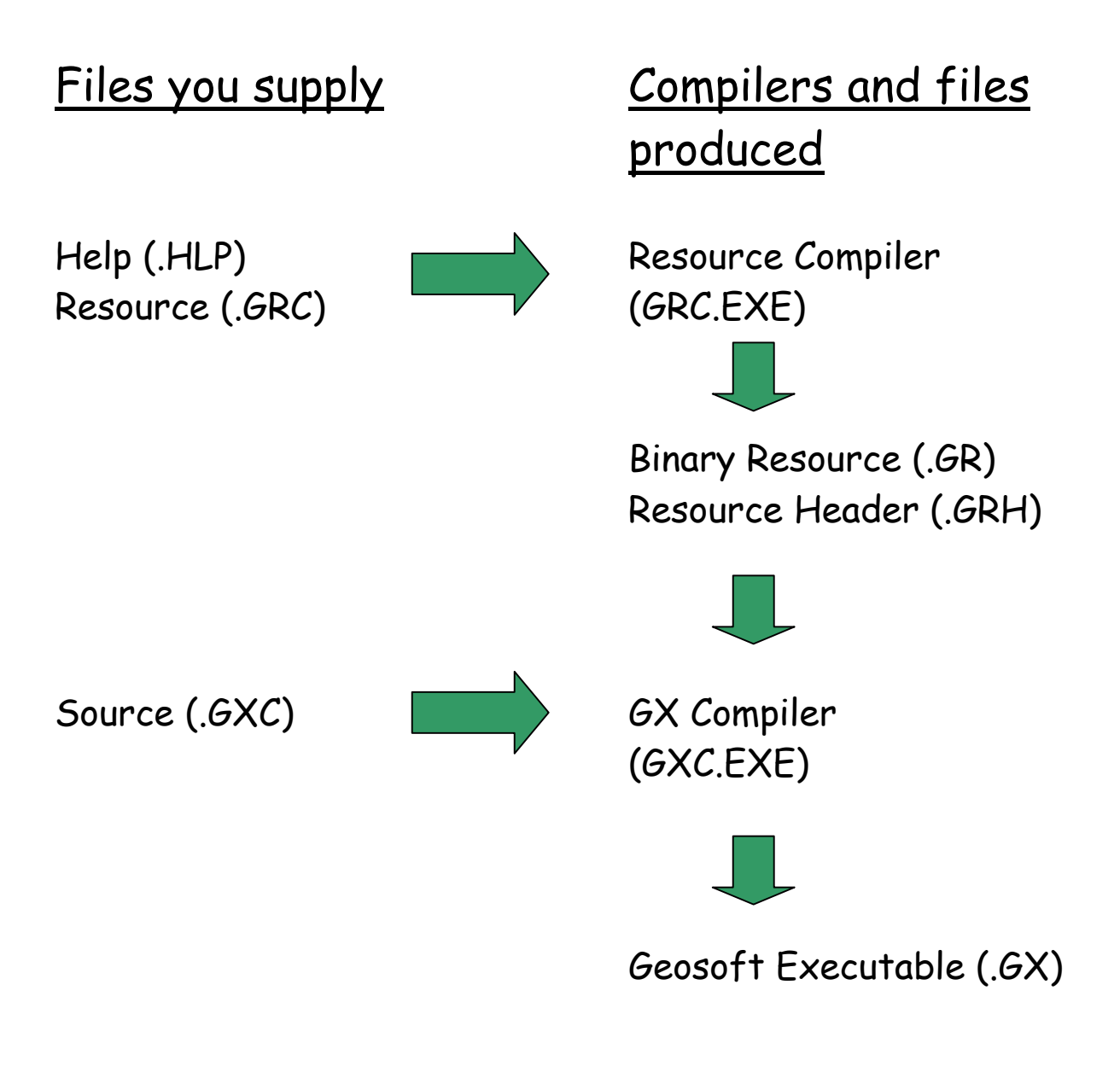

## Menu Definition (.OMN)

# STEPS IN DEVELOPMENT

- 1. Decide exactly what the GX will do. Choose a name for the GX. Determine the input required from the user.
- 2. Create a new GX project directory and copy an existing, somewhat similar GX source code (.GXC) file, resource (.GRC) file, and help (.HLP) file to be used as prototypes. Rename the files to the name of the new GX.
- 3. Edit the resource (.GRC) file and the help (.HLP) file to reflect your design. Run the GRC resource compiler, which is in the \OASISmontaj\bin directory on the PC. Correct syntax errors and warnings.
- 4. Edit the source code (.GXC) file to perform the required function. Remember to correct the GX name in the description and the names of the included resource files. Note: library routines are poorly documented; see the header (.GXH) files in the INCLUDE directory on the CD-ROM and the source code examples under the SRC directory. Compile using the GXC source compiler, also in the \OASISmontaj\bin directory on the PC. Correct errors.
- 5. Move the compiled GX to the \OASISmontaj\gx directory. Start Oasis and test the GX. Correct any errors you see at run time.
- 6. Include the GX in a new or existing menu definition (.OMN) file in the \OASISmontaj\omn directory for easier access from the Oasis menu bar.

## WHAT'S IN THE USER-SUPPLIED FILES?

Help File (mygx.HLP) - text only; should describe variables and the function of the entire GX.

Resource File (mygx.GRC) - Defines the user interface. Components include: // - comment lines FORM - A dialog box with one or more of: EDIT - text entry fields FEDIT - filename entry fields LEDIT - drop-down lists EBUT - pushbuttons HBUT - help pushbuttons LIST - drop-down list definition for each LEDIT with two or more: ITEM - list items HELP - pointer to the help file Source File (mygx.GXC) - pseudo-C code with the following sections: Description NAME = "My GX" VERSION = "v1.00a US Geological Survey" DESCRIPTION = "A multi-line text description" Resources RESOUCE = "mygx.gr" #include "mygx.grh" Includes #include <all32.grh> Variable definitions strings, reals, ints, DGW (dialog objects), etc.

```
Code 
          \{// Interactive Parameter Block specification 
               if (iInteractive_SYS()) { // Are we running 
                                                     interactively? 
               Diag = Create_DGW("MYGX"); // Create the dialog 
                     SetInfoSYS_DGW(Diag,...);// Set default 
                                                     parameters 
                     i = iRunDialog_DGW(Diag); // Run dialog 
                     GetInfoSYS_DGW(Diag,...);// Load new 
                                                     parameters 
                } 
          // Read Parameter Block 
               GetString_SYS("MYGX",...); // Get strings 
               iVar = iGetInt_SYS("MYGX",...); // Get integers 
                rVar = rGetReal_SYS("MYGX",...); // Get reals 
          // Initialize objects 
          // Process the data 
          // Cleanup and exit 
          } 
Menu Definition File (USGS.OMN) 
     / 
     / USGS 
     /----------
     MENU "&USGS" 
     SUBMENU "&Digitizing" 
     MENU "&USGS/&Digitizing" 
     ITEM "&digitize vectors" ,mygx.gx 
     SEPARATOR
```
## CONVERTING THE EXAMPLE FORTRAN CODE TO A GX USING GEOSOFT'S F2C AND LIBRARIES

REQUIRED: Microsoft Visual C++ version 6.0

1. Start Visual C++ and create a new Project/Workspace using File / New / Win32 Dynamic-Link Library.

Give the new project a name that corresponds to the DLL name in the .gxh file ("example" in this case) and a location. Note that OASIS/Montaj doesn't like DLL names with prefixes longer than 11 characters.

Create an empty DLL project.

The result will be a new directory (example) containing files example.dsp, example.dsw, and example.ncb

- 2. Close or iconify Visual C++.
- 3. Copy the Fortran source code (example.f) to the new directory. (If this were your code, you would need to edit it to:
	- a. replace all user I/O with variables passed through subroutine calls.
	- b. replace all file I/O with calls to wrapper functions.)
- 4. Run Geosoft's f2c.exe as:

f2c -A example.f This will create example.c in your directory.

5. Copy wfuncs.c, gxx\_example.c, wrappers.h, and f2c.h to your directory. (If this were your code, you would need to create or modify the first three files.)

6. Restart Visual C++ and build the project using: Project / Add to Project / Files - add all files. Project / Settings / Link - add geogx.lib to the end of the object/library modules list. Tools / Options / Directories\* include files – add C:\OASISmontaj\GxDev\Fortran\f2c C:\OASISmontaj\GxDev\C\include library files - add C:\OASISmontaj\GxDev\C\lib Build / Build example.dll

- 7. Close or iconify Visual C++
- 8. Copy the new dynamic -link library (example.dll) from the Debug subdirectory to the working directory.
- 9. Copy example.rtf, example.grc, example.gxc, and example.gxh to your working directory.
- 10. Run grc example.
- 11. Setup your environment: set include=C:\OASISmontaj\GxDev\include
- 12. Run gxc example.

13. Copy example.gx to the C:\OASISmontaj\gx directory, and example.dll to the C:\OASISmontaj\bin directory.

14. Test it from within Oasis.

\* You only need to do this once.

# CONVERTING YOUR FORTRAN CODE TO A GX USING GEOSOFT'S F2C AND LIBRARIES

- 1. Follow the example (example.f), and use the supplied wrapper functions (example\wfuncs.c and wrappers.h).
- 2. You need the following files to create the DLL:
	- yourcode.f edited to remove or replace I/O with parameters passed through subroutine calls or with calls to wrapper functions.

yourcode.c - the result of f2c -A yourcode.f f2c.h - copy it from the example directory. gxx\_yourcode.c - wrapper function for IUSGS\_yourcode. wfuncs.c - the \_WF wrapper functions. wrappers.h - wrapper include files.

3. You need the following files to create the gx: yourcode.dll - produced by Visual C++ 6.0.

yourcode.grc - resource source. yourcode.gxc - gx source. yourcode.gxh - gx include file – defines the DLL name. yourcode.err or yourcode.ger - optional error messages.

4. Once the gx is compiled, the following files need to be copied to the C:\OASISmontaj\gx \bin and \ger subdirectories respectively: yourcode.gx - the compiled gx yourcode.dll - the dynamic link library yourcode.err or yourcode.ger - optional error messages

### WHAT TO DO IF IT DOESN'T WORK

- 1. Check the Fortran code:
	- a. Make sure you have the correct number of file I/O calls to wrapper functions.
	- b. Make sure the variables in the wrapper function calls are passed in the correct order.
	- c. Check the f2c output for correct typing of variables. F2c seems to require implicit Fortran typing for integers. For example, this doesn't work:

Subroutine mysub(order) Integer\*4 order

But this does:

Subroutine mysub(norder)

2. Make sure that you have included yourcode.gxh in yourcode.gxc with the statement:

#include "yourcode.gxh"

and that the library name in yourcode.gxh is correct and not longer than 11 characters.

3. Make sure the calls in gxx\_yourcode.c are correct. See the following table.

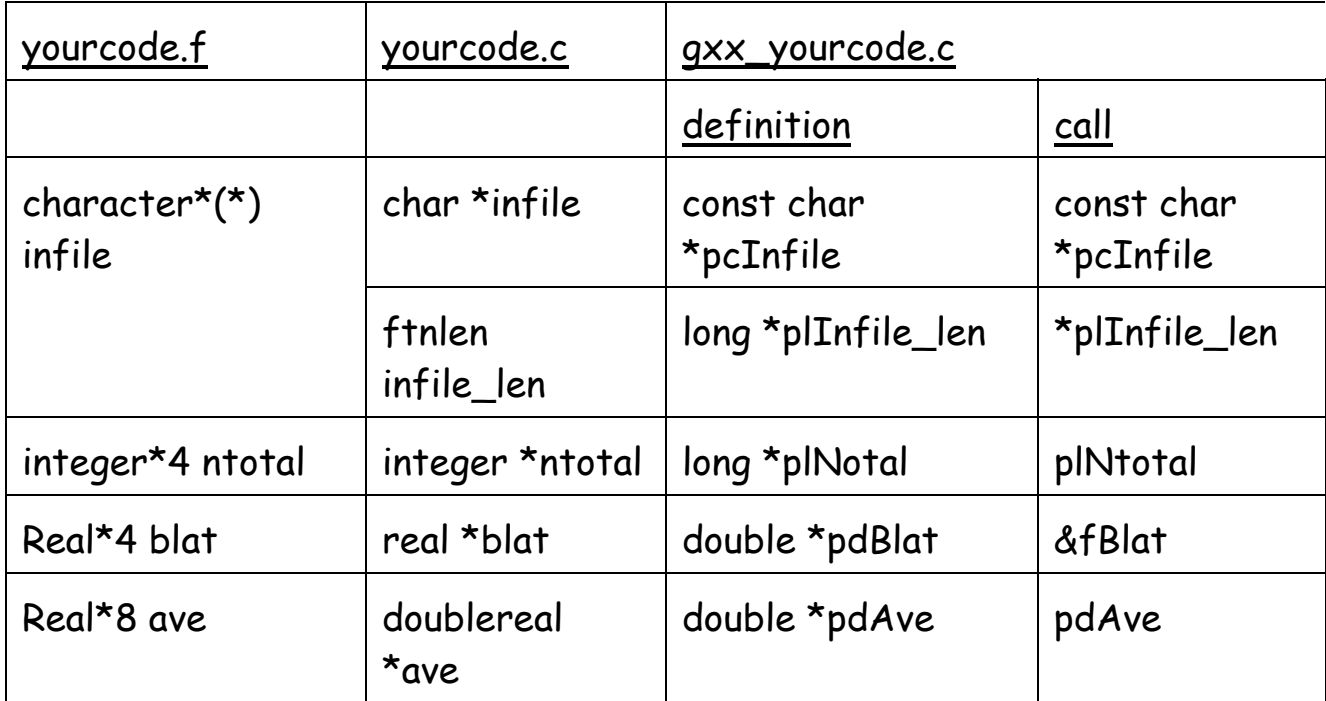

So the Fortran code (in yourcode.f):

```
subroutine mysub(infile, ntotal, blat, ave,ierr) 
character*(*) infile 
real*8 ave
```
becomes the C code (in yourcode.c):

int mysub\_(char \*infile, integer \*ntotal, real \*blat, doublereal \*ave, integer \*ierr, ftnlen infile\_len)

which is referenced (in gxx\_yourcode.c) via the wrapper function:

```
GX_WRAPPER_FUNC GX_LONG GX_WRAPPER_CALL 
IUSGS_Mysub(void *pGeo, 
       const char *pcInfile, 
       long *plInfile_len,
```

```
double *pdblat, 
double *pdave)
```

```
const char *modn = "IUSGS_Mysub";
```
float fBlat; long lErr=0;

{

// --- Load the global structure ---

InitGlobals(pGeo);

// --- Convert doubles to floats --

fBlat = (float)\*pdBlat;

mysub\_((char \*)pcInfile, plNtotal, &fBlat, pdAve, &lErr, \*plInfile\_len);

// --- Transfer returned values back to doubles --

```
*pdBlat = fBlat;
```

```
return 0;
```
### }

4. Use debugging options

A. Debug the gxc code using assert and abort: Assert\_SYS(i); // will display a mesage if i is zero or FALSE.

Abort\_SYS("mesage"); // will stop execution and display the message.

- B. Debug the Fortran code using wrapper functions. For example, you can check that parameters are being passed correctly to the DLL by:
	- 1. placing the following calls near the top of your Fortran code:

```
Call RegisterErr_WF(1000,'yourcode') 
Call SetErrParmS_WF(1,infile,*) 
Call SetErrParmI_WF(2,ntotal) 
Call SetErrParmR_WF(3,blat)
```
2. adding an error file yourcode.err to the C:\OASISmontaj\ger directory containing:

#1000 ! infile = %1 ! ntotal = %2, blat = %3

3. and registering the error file in the InitGlobals section of wfuncs.c:

IStrcpy\_STR(pGeo, Globals.szErrFile,"yourcode.err", &lSize);

# FORTRAN CONVERSION SUMMARY

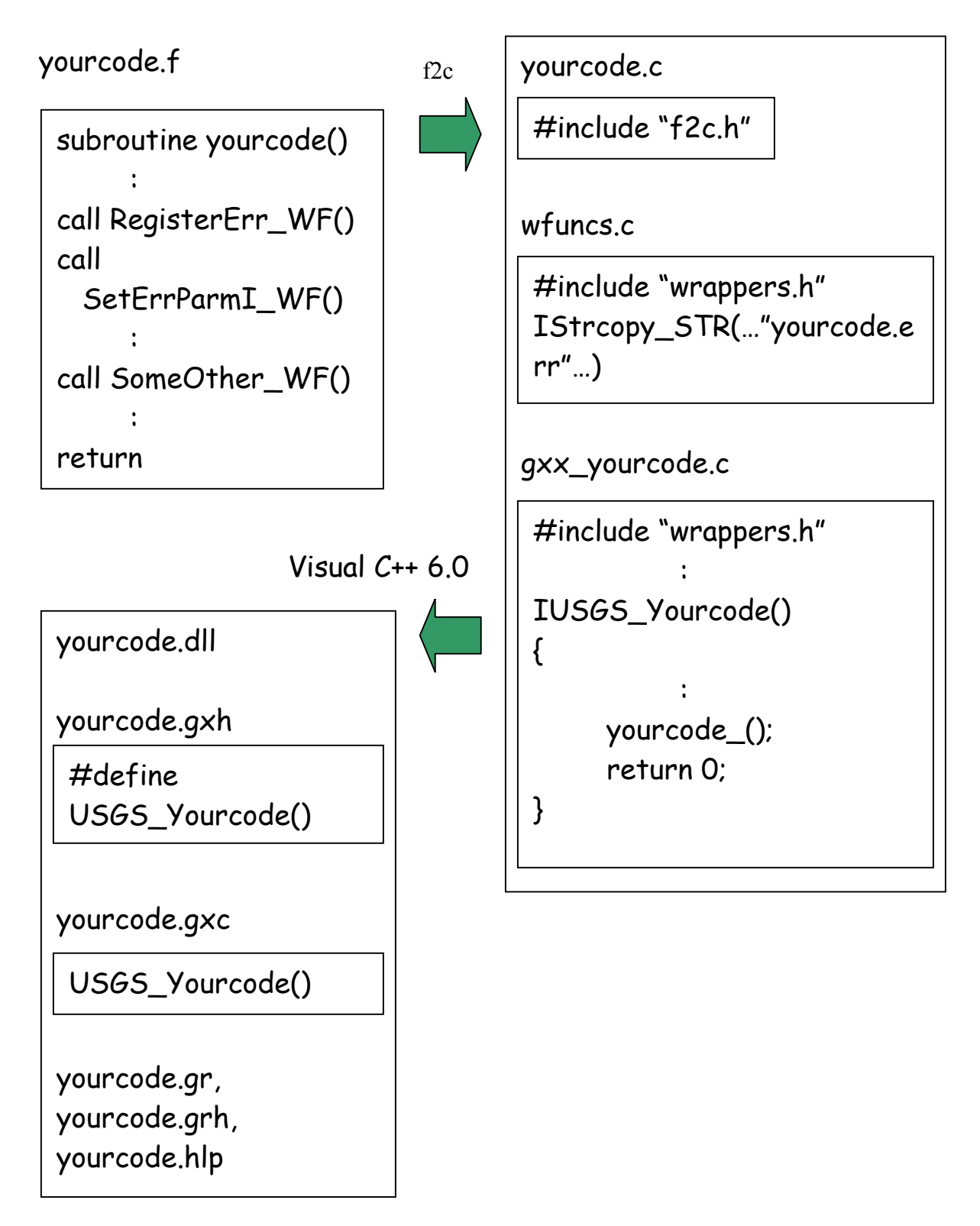